# The Outer

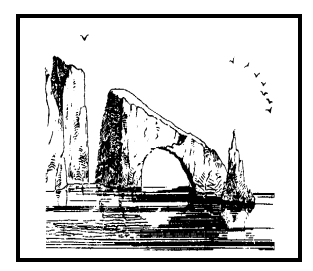

**Dulcie Apgar, after a sketch by James Whistler** 

# Newsletter of the Channel Islands PC Users Group

May 2003 Whole No. 193

Vol. 16, No. 11 **ISSN** 1055-4599

**Visit our Web page at: www.cipcug.org e-mail: liz@cipcug.org**

E d g e<br>e

The Friendly Computer Club Helping Make Computers Friendly

Attendance at the April general meeting **xx members and xx guests**

**To Contact CIPCUG**

The Outer Edge...........(805) 485-7121 General Information.. . . . . . . (805) 604-7538 Mailing Address...P.O. Box 51354, Oxnard, CA 93031-1354

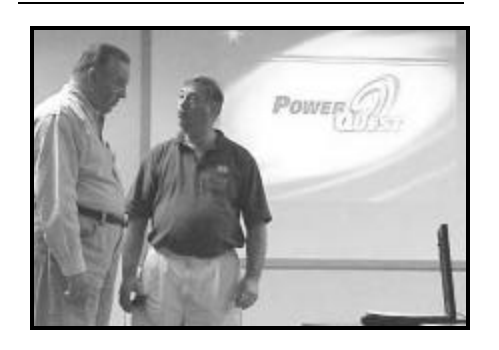

# **Highlights**

### **Hard drive hints**

Vice President Craig Ladd, right, talks to Gene Barlow before the presentation on Partition Magic, Drive Image and using your hard drive.

— Page 8

### **Learning about Windows XP**

Editor John Weigle reviews four books about M icrosoft's newest operating system.

— Page 11

# **COMMAND.COM By Andy Toth, President**

The final CIPCUG CD has been sold. There must not have been many issues, as I received only two calls for assistance. I hope the members are using it. We will put another set together at the end of this year. See something to include, send me an e-mail. A number of suggestions were made to improve content presentation, and they will be implemented.

The board members will have toured the Boys & Girls Club in Camarillo by the time this has been published. The details are very crude at this time. Hopefully, a mo re complete disclosure can be made at the May General Meeting. A few of the amenities are a freewayclose location, ample parking, high-speed Internet connection and potential use of computer lab for hands-on SIGs. All this is in negotiation. Some of the amenities may require a teaching trade. Teaching is in the club charter and one of the reasons for its existence. More information to follow. I want to thank all who provided information and helped in the search. It is not over, but progress is being made in completing the search.

I had the opportunity to reinstall yet another operating system for myself.

This time I decided not to install the Microsoft Office Suite (Word, Excel, Powerpoint, and Access). I am going to commit to Open Office for my home computing needs.

I have already recommended to my employer's IT that Linux with Star Office be the standard desktop and Windows systems be special use as the SUNs are now. The Star Office selection is more political than operational.

I am thinking about starting another SIG sequence on Open Office. There are two components I plan to concentrate on: 1) Web page design capability, and 2) the DRAWing capability. The drawing package is one of the most intuitive I have ever used. As far as I can tell, it is very comparable to Corel Draw.

There is not a overabundance of books on Open Office. Those available are written to quickly make you a user. Anybody else ready to cast off MS Office for starters?

### *Board of Directors*

President….Andy Toth…604-7538......president@cipcug.org Vice Pres. ..Craig Ladd ..482-4344..vicepresident@cipcug.org Treasurer....Art Lewis...................…...treasurer@cipcug.org Secretary....Martha Churchyard…….…..secretary@cipcug.org Past President ..George Lakes ..........pastpresident@cipcug.org

### *Executive Committee*

SIG Coordinator...Ralph Duchacek……...... sig@cipcug.org Membership.....Ken Church.............membership@cipcug.org Librarian..........Vacant................. Legal Adv..... ..Michael Van Sickle...….mikesq@justice.com Computer Shows....Roland Fleig...............shows@cipcug.org Web Page........Helen Long.................webmaster@cipcug.org

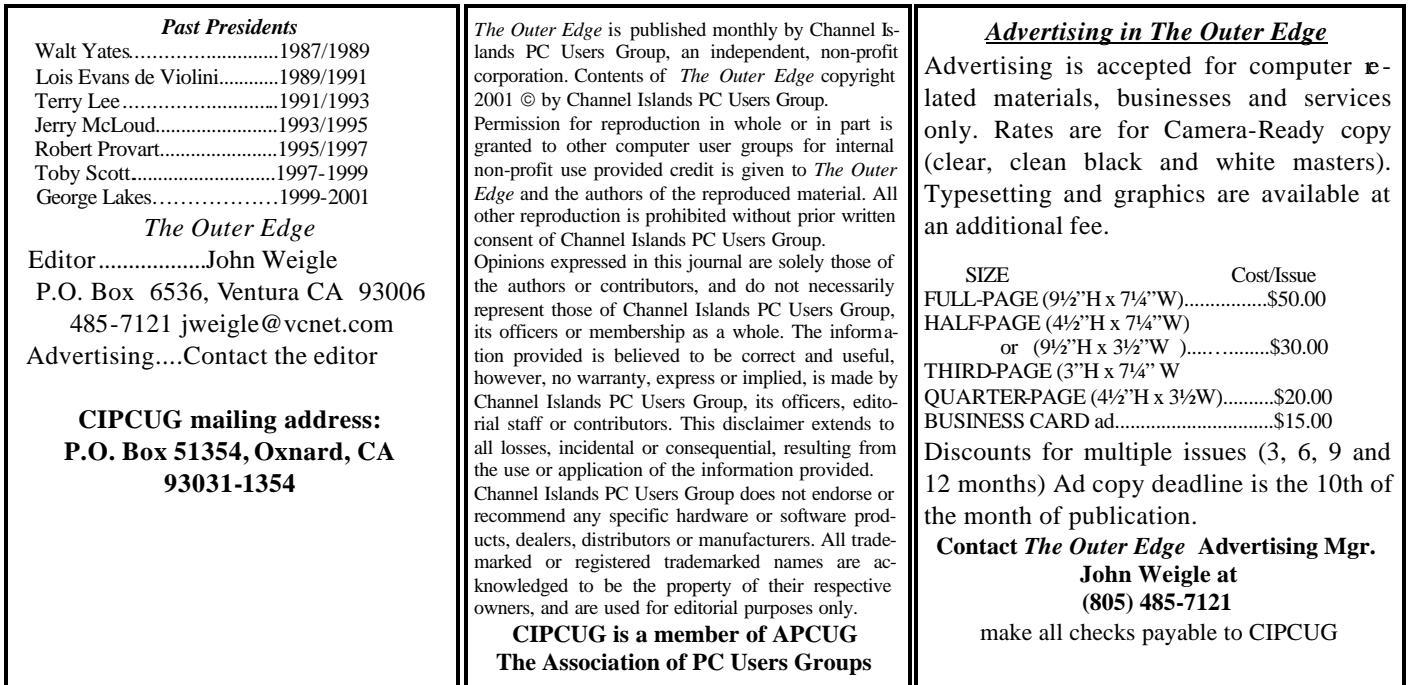

# **Root Directory**

### **CIPCUG NEWS**

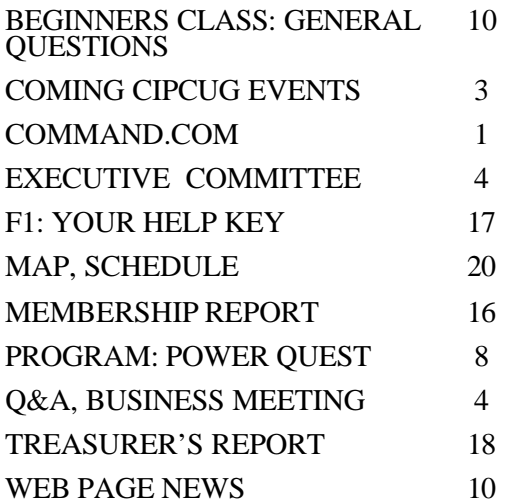

### **GENERAL INFORMATION**

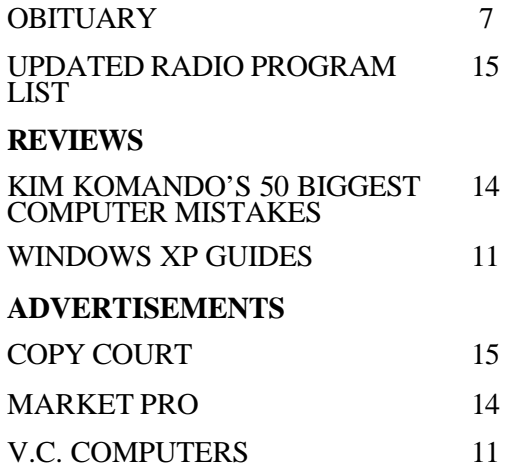

# **Society news: Coming up Vivitar this month; Garage Sale in July**

# **Programs**

This month's meeting on Saturday, May 3, will feature a presentation by Vivitar on its digital cameras. As usual, the meeting will be in Freedom Center at Camarillo Airport (see map and schedule on back page).

Vivitar. Vivitar Corp. hosts a complete line of photographic products, including digital cameras, 35 mm zoom cameras, point and shoot cameras, auto focus cameras, 35 mm SLR cameras, APS cameras, manual and automatic lenses, flashes, tripods, binoculars, underwater cameras, night vision products, slide projectors, digital projectors, camera accessories and several specialty cameras.

Vivitar has an extensive line of affordable digital cameras, ranging from entry-level VGA cameras to 4 megapixel digital cameras with zoom optics. The Vivicam series of digital cameras is one of the broadest product lines of digital cameras on the market, spanning the spectrum of interest from novice through serious-amateur digital photographer. The Vivitar digital camera line is constructed on the premise of value and quality.

Vivitar has a world-class line of flashes and lenses for 35 mm SLR cameras.

Saturday, June 7: To be announced Saturday, July 5: Annual Garage Sale

 If you have a program request or suggestion, give it to Craig Ladd by email (vicepresident@cipcug.org) or at any meeting.

### **Garage Sale details**

CIPCUG is hosting the 4th annual Gigantic Garage Sale at 515 Eubanks Street (corner of Eubanks and Skyward) on Saturday, July 5, 2003. Hours of the sale are from 8:30 to 10:30 a.m. Merchandise categories include computer games, computer software programs, computer hardware (keyboards, mice, sound cards, video

cards, etc.), computer manuals, printers, printer supplies, and the list goes on.

Don't miss out on this once-a-year colossal sale. During the sale, at 10 a.m., be sure to attend the half-hour no-host coffee and doughnut break with your fellow computer enthusiasts, followed by a short business meeting, a one-hour computer-related Questionand-Answer session from 10:45 to 11:45 a.m. where you will receive answers to your most troubling computer problems and finally a raffle until noon with door prizes and some of the unsold items.

Here is a chance to clean out your closets, cupboards, car trunks, and garages of those unwanted items. Five percent of the price of all sold items goes to the group's treasury to help keep the membership fees low. A new feature this year is a cosigner table where you may drop off your items for sell and not need to personally man a sales table, unless, of course, you want to. The fee for this service is 10 percent (instead of the usual 5 percent) or you may donate the entire sold price to the CIPCUG treasury.

For more information or to reserve a table, contact Jim Thornton at <jthorn@gte.net>.

# **SIGs**

Special Interest Groups (SIGs) meet at Ventura County Computers in Ventura. From the 101 Freeway, exit at Telephone, take Telephone south to McGrath, turn left and go one block. Turn right on Goodyear and then right again into the second driveway. Unit 117 is the back, right corner of the industrial building.

SIGs are sponsored by CIPCUG and led by volunteers. There is no charge for members to attend.

If no moderator is listed, the SIG is not officially scheduled. Check the Web page before you attend.

Unless otherwise noted, SIGs run

# **May door prizes**

The club door prizes for May are: SMC Four-port 10/100 Cable DSL Router

Norton AntiVirus 2003 with oneyear subscription for updates

Linksys two-port KVM switch

The 50 Biggest Computer Mistakes and How You Can Avoid Them, by Kim Kommand

Estimated retail value \$220.

Additional prizes might be added before the meeting.

We have two types of raffle tickets: one for any prizes offered by the presenter and one for club-provided prizes.

The tickets for the presenter's prizes are free and limited to one per member.

The tickets for the club-provided prizes are \$1 each, \$5 for six tickets, \$10 for 13 tickets and \$20 for 26 tickets and are available to anyone.

# **SIG reminders available by e-mail**

To keep members up to date on coming SIGs, Andy Toth has agreed to offer an e-mail reminder service to club members.

Sign up and he will automatically send you a reminder about two days before each SIG, indicating the topic, location, and date.

To sign up, send an e-mail to <siglist@cipcug.org> with the subject line "subscribe."

from 6:30 to 8:30 p.m.

Here's the SIG schedule for the end of April and all of May:

Thursday, April 24: Kurt Peterson will lead a dis cussion on PERL (Program Extraction and Report Language), which is a glue language because it easily links various objects. See how to extract information from a file or data base using PERL.

*(Continued on page 4)*

# **Society news: Business meeting, Q&A session Donated cartridges, new meeting place**

### **General meeting**

Andy announced that the CIPCUG CD's are almost sold out. Art Lewis gave the treasurer's report, which is detailed elsewhere in the newsletter. Helen apologized for sending three invoices to the ISP users. There is no big news about the Web site, but she is planning to use more pictures because people enjoy them. She doesn't always know who the people are in the pictures Jerry sends her, so she might post pictures asking who they are, hoping someone will let her know so she can go back and label them.

Ralph announced the SIGs for April. Craig reported Vivitar will talk

about digital cameras in May, and he hopes Dragon will speak about its speech-recognition software in June. John Weigle has software for review, or he can try to get a review copy of any software or books you are interested in. Ken Church reported on attendance and membership.

Andy announced that the new meeting site would be the main topic of discussion at the board meeting April 8. There are a couple of good candidates, and he hopes a final choice can be made soon, to be used for the first time in September.

There will be a Garage Sale at the July meeting. Look through your computer stuff to see if you have anything to donate for the club to sell, or get a table to sell on your own account. Jim Thornton is the organizer this year again.

George Lakes made a plea to those who are donating used ink cartridges. Please donate only original equipment, not cartridges that have been refilled first. He has spent many hours sorting out donations and would like to cut down on that work. Also, please put the used cartridge in the box the new one came in. Cartridges are delicate and get damaged if they just float

*(Continued on page 5)*

# **Executive Committee Meeting Notes**

*April 2003 By Martha Churchyard, secretary* 

The CIPCUG Steering Committee Meeting was held on April 8, 2003, at the home of Andy Toth

Present: George Lakes, Helen Long, Cra ig Ladd, Andy Toth, Toby Scott, Art Lewis, Ken Church, Martha Churchyard and Jim Burke.

Toby reported that the hard disk on the club computer had crashed. His suggestion was that we sell the old computer and upgrade to a faster system, which could be done for about \$700. After some discussion, Art Lewis made a motion that the club proceed with getting a new computer. Craig seconded the motion, and it was passed unanimously.

Helen and Ken Church gave their usual reports, and Craig reported on coming programs. Treasurer Art Lewis reported that a certificate of insurance from Hartford Insurance has been sent

to Camarillo Recreation and Parks. He has also filed the biannual Statement of Information for nonprofits with the state.

Jim Burke reported on the progress in his search for a new meeting site. He has contacted a number of organizations, and the Camarillo Boys & Girls Club still looks like the best possibility. The board will visit the site before making a final decision.

# **More on coming programs and SIGs...**

#### *(Continued from page 3)*

Thursday, May 1: Andy Toth on Housecleaning: Using the tools from the club CD to perform housecleaning chores on your computer to make it function more efficiently. What are POW!, XSETUP, RegCleaner, and Shredder and how can they benefit me?

Monday, May 5: Michael Shalkey on Tips and Tricks: Using the Internet to learn more about your computer with search engines, newsgroups and specialty pages.

Thursday, May 15: Rick Smith on Windows XP: Optimizing Microsoft XP/Professional. Improving XP performance, detect and resolve XP errors.

Monday, May 19: Kurt Peterson. Subject TBA.

Thursday, May 29: Andy Toth. The general Q&A last month was so well received that he has decided to try it again. This will just be a good old-fashioned Q&A. Anything you have always wanted to know but never got your hand up in time at the Saturday meetings.

The invitation is out to anyone who would like to lead a SIG to volunteer to do so. You don't have to be an expert in a program. You just need enough experience with it to show off some of the basic features.

For more details, talk to anyone who has presented a SIG or to any officer.

# **More Q&A: POP 3 server times out**

#### *(Continued from page 4)*

around loose when he ships them. It is a very worthwhile program. The club got approximately \$500 for the last shipment, which could go a long way toward covering the cost of a meeting site. They were paying \$2 per cartridge, and now they are paying \$3 for the cartridges with built in printhead (copper on the end).

### **Q&A session 8-inch floppy disk**

Q: This isn't really a question, but it occurred to me recently that very few people these days have seen an original 8-inch floppy disk, so I brought one to pass around.

A: I haven't seen one of these for years. It holds 1.2 megabytes. But the original ones were what, 360K? (From audience:) 180K, single sided, single density.

#### **Cable boxes**

Q: I'm considering getting a cable modem, and Adelphia will rent me the box for \$5 a month, but I see that I can buy one, too. Reading the package at the store, it said that it may not be compatible. Isn't a cable modem box just a cable modem box?

A: Nope. They are getting more standardized, so I would be a little surprised if it didn't work with Adelphia, but I would check the return policy. Give it a shot.

#### **Toshiba cable box**

Q: How about the Toshiba from Costco?

(From audience) That's what I have, and it works well with Adelphia.

A: You should be aware that if you call for support, sometimes they will not support it. If you use a router, the rule is they don't support it. They can tell you to remove it first. It depends on whom you get; some technicians don't care, and others do. It works the same way if you have your own modem. If the technician is lazy, they're perfectly free to say, "It must be your modem." If it's your modem, it's your

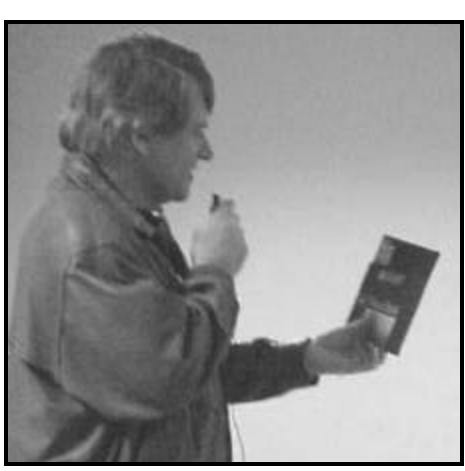

**Photo by Jerry Crocker**

**Toby Scott examines an old 8-inch floppy disk before it's distributed to the audience. Thanks to the member who brought it in for us to see.** 

problem. If you pay them \$5 a month, they have to fix it because it's theirs.

#### **CIPCUG POP 3 server times out (series of related questions)**

Q: This has to do with the CIP-CUG server. I have a dial-up connection, and every so often it comes up with the message, "Your POP3 server has timed out. Two choices: wait or hide." It doesn't seem to stop the operation but takes a couple of minutes to clear out. What is that all about?

A: Hard to say. Starting from your computer and working out, it could be something wrong with your computer internally: the TCP/IP stack is incorrectly configured, the modem is starting to go bad, the wire from your computer to the wall is going bad, the wall socket has a problem, you have a noisy phone line that causes interference, you landed at a circuit on Pac Bell or Verizon that is impacted in some way, the path between that router and the server has a problem, or that our CIP-CUG server has a problem and is not distributing mail correctly.

Whenever you try to solve a problem like this, you look for the common denominators, what can you rule out

and what can you rule in? Generally, our mail server has had very few problems in the last six months. I have my e-mail client at work set to check for mail every 1 minute, so I know right away of any problems. But it can happen. As far as the connection with ISWest, there were some problems with some circuits about four months ago, with a Verizon router routing to them from Ventura and Oxnard. That one has been fixed. I don't check on that one directly, but I do have some people who report to me very actively if they do have problems, and I haven't heard anything from them.

So we now start to look at something at your end. When you download Web pages, do they download smoothly?

Q: We don't download Web pages. But what does "wait or hide," mean?

A: "Hide" just means the little box goes away and it tries to keep contacting the server in the background. "Wait" means that it will stop trying to contact the server for about 30 seconds and then start again.

When you have that problem again, I would encourage you to start Internet Explorer and go to MSN or whatever your home page is and just see if it downloads the page in a reasonable amount of time. It's not clear whether it is something in your e-mail program or not. What antivirus program do you have?

Q: Norton 2003. And the computer is new, it's an XP.

A: That I know of, that does not have any POP3 issues left. If there are intermittent problems, it is frequently line noise in the phone line, particularly if it is an older house.

Q: Would going on DSL eliminate the problem?

A: I don't think going to DSL would be worth the expense if all you will use it for is e-mail.

Q: But we download pictures in our e-mail.

A: OK, it might very well be worth *(Continued on page 6)*

# **More Q&A: Color LaserJet printers**

#### *(Continued from page 5)*

it. It depends on how many you do. You will discover that the cable or DSL is significantly faster, and it is also a more stable connection. You will have far fewer problems with cable or DSL than you will with dial-up. Dial-up is essentially a fragile technology. That's just the nature of modems. Connections go bad, and you just have to hang up and start over again. Even with the latest, newest equipment you will have occasional glitches.

### **Color LaserJet printers**

Q: I notice that there are color LaserJet printers on the market now that are in the range of \$700-800, and I wonder if you or anyone else could speak to the quality of the color you get with them compared to an inkjet.

A: The color from a color LaserJet, even the little ones, is better than the color you get out of even the high-end inkjet printers. That said, however, to get the best quality printout, the thing that makes the biggest difference is to get good photo-quality paper. It costs almost \$1 a sheet for an 8 by 10 sheet, but even with a low-quality inkjet the results come out looking really nice. Before you spend money on a LaserJet printer, try a little of the glossy photo paper and see whether the output is acceptable for your needs. If you really demand good quality, the laser is inherently a better technology, with finer resolution than the inkjet. But by far the biggest change you can make in the quality of your output is the paper, not the medium that prints it.

(From audience) The current issue of Consumer Reports (May) has several pages of interest on this subject, talking about the various printers and the quality of the ink and paper. It says the same thing you said about the paper, but it is worth reading. It deals with digital cameras, scanners, printers and software.

#### **Printing Web pages**

Q: My question also deals with printers. The eMachine I bought about a year ago came with a low-quality Lexmark, and at this point I find that sometimes the Web page I'm trying to print is cut off on the sides and the colors are sometimes inaccurate. I'm getting yellows and sometimes can't even read what is printed in yellow only.

A: A lot of Web pages have a link for a print version, and if you go to that it will be formatted for printing. You can also then select to print the current screen instead of the whole document. Now if it goes off the sides, it probably means you're running it at a high resolution, higher than your printer is capable of. The way to solve that is by adjusting the window size. You know the three boxes in the upper right corner? There's an X, a double box, and then an underscore. Click on the double box, and then adjust the size of the window to make it narrower, and this will move your margins in. Play around with it until you understand how wide your printer is. Your printer is going to try to print what is on the screen, and if that is wider than your printer can handle it messes up.

Q: What about the color?

A: Color is a lot harder. By the way, I do a lot of my printing in black and white. If I just want the information, I don't waste color on it. But does your printer have three color inks in one cartridge? Are you sure you haven't run out of the cyan and red?

Q: I'm pretty sure it says they're all full.

A: Try removing the cartridge and putting it back in. If it is the type with the printhead on the cartridge, you can clean the nozzles with a Q-tip or something similar. But it almost has to be something mechanical in the printer. Or conceivably a setting problem of some kind.

#### **Microsoft support decision for Windows 98**

Q: On a different subject, those who are Windows 98 users, what problems will they encounter now that Microsoft is going to discontinue support of anything but XP?

A: First of all, that's not totally accurate. Microsoft has officially ceased supporting Windows 95 and Windows 98, all versions. However, that's not really the end of the world, because all of the security fixes for Internet Explorer will continue to come out. IE 6 will run on Windows 98. You will be able to get most of the security patches, the DirectX drivers and Media Player upgrades will work. Bug patches and other things will stop. And assuming you were one of those people who wanted to pay Microsoft \$45 per call for support, you are no longer able to do that. Increasingly, you are going to have a harder and harder time keeping Windows 98 current, if that's what your intent is, but it will run the way it is, probably for longer than the computer will run.

The orphan child in all this is Windows Me. Windows Me is on the Windows 9x platform, but as near as I can tell, Microsoft is pretending they never wrote it. They officially still support it, because it's still too soon to drop it, but many of the knowledge base articles list all other versions of Windows, but don't mention Me.

Windows NT is also no longer supported. But one platform that people forget about is Windows 2000. It is still supported; in fact, Windows 2000 Server is the most advanced server Microsoft sells — at least until the end of the month. Windows 2003 Server has been "released to production." That means they've finished working on it, but they need some time in order to burn and package the 5 billion CDs they need to start selling it.

If you read non-Microsoft information about the Windows platforms, you will frequently see Windows 2000 referred to as NT 5, which is what it would have been if Microsoft had not lost the trademark suit with Northern Telecom over the term "NT." Windows XP is generally referred to as Windows 5.1. The differences between Windows 2000 and XP are, one, the *(Continued on page 7)*

# **More Q&A: Using MSCONFIG for diagnoses**

#### *(Continued from page 6)*

look and feel (they put rounded corners on the menus to make it look different), and two, they added many mu ltimedia tools that you can add to Windows 2000, but by default they don't come with the package. They put MSCONFIG back in. But there is almost no difference between the core platforms.

But clearly Microsoft is not going to abandon Windows 2000 anytime soon. Windows NT 4 came out in 1996, and they just stopped supporting it maybe a year ago. I suspect that they will be supporting Windows 2000 for quite a while simply because so many servers are running it, including Microsoft's own servers. They are not going to migrate all their servers to 2003, and nobody I know is going to touch it for a while. You don't want your servers running The Latest Windows version.

### **Windows Me spasms and slowdowns**

Q: Every  $6\frac{3}{4}$  seconds my computer running Windows Me undergoes a momentary spasm which shows up in almost everything I do. If I'm moving the mouse, the cursor pauses; if I'm playing a CD, there is a little blip; in Flight Simulator, the screen freezes briefly, and so on. And this is literally like clockwork every 6.8 or so seconds.

A: The thing that would concern me would be that could be something like the power supply. If it is, it can do damage to other components. That is

something that needs to be addressed.

Unfortunately, the only real way to debug that is to start swapping hardware, if you have a spare power supply and a spare motherboard, and so on.

I think it's most likely hardware related, but if it were software, it would be something like a virus or something that takes an unreasonable amount of priority. But Windows Me doesn't have a lot of processor priority settings that a program can use.

You could try going into startup — Start, Run, MSCONFIG, startup tab — and uncheck nearly everything except what has to run.

Here's an idea — does it run in Safe Mode? Try that, and it will tell you if it is hardware or software. Try running everything you can in Safe Mode and see if you have the same problem. If you do have it in Safe Mode, I would start looking at the hardware. Particularly if it is the power supply, it can have a domino effect.

(From audience) I have my computer set up to check e-mail automatically every so often, and when it does, I have a temporary freeze. Could that be the answer?

A: No, it wouldn't be doing it every 6.8 seconds.

### **Gibberish in scans**

Q: I have an HP Scanjet, and it seems like lately every time I scan something in, part of it comes out gibberish.

A: Are you running it in graphics

or are you running it as OCR?

Q: I have no idea.

A: OK, let's talk about scanners. Scanners are cameras: It takes a picture of your document and displays it on the screen. But with a picture you can't go in and make changes to individual letters or insert a word.

In order to get around this problem there is a class of software that is called OCR, for Optical Character Recognition. It attempts to determine what letter that happens to be a picture of. It goes through the document block by block looking for letters that it can translate into characters.

When it is all done you can take that document into Word or another text editor, and make whatever changes you want to. It converts it from a picture image into a document. There is a huge difference between the two. Now do you know which you have?

Q: I can use the copy function, and it looks normal. When I scan a letter, I scan it into Word.

A: Then you have used OCR, optical character recognition. That's the only way you can get editable text. So it would appear that the problem exists in your OCR engine. The picture comes through fine, but the text does not.

First of all, could the gibberish be some kind of foreign alphabet? If it is, go into the settings for your OCR program and set it for English only, for the Western European alphabet only.

# **Obituary: Marvin Jacob Reeber**

CIPCUG member Marvin Jacob Reeber died March 30, 2003. He was born Nov. 29, 1931, in New York City, N.Y., to Max and Rose Reeber. He grew up in Holyoke, Mass., and lived for several years in St. Louis, Mo., and settled in Oxnard in 1982.

He served as a lieutenant in the U.S. Air Force in Japan. He was an aviation enthusiast whose love of flying and travel took him around the world to Australia, South Africa, Portugal, Italy and every U.S. state except Alaska. He enjoyed a successful professional career as an airplane broker for Cessna, as director of marketing for Walston Aviation, president of Penant Aviation and as the owner of Global Aviation. Interment services were Monday, April 7.

In lieu of flowers, donations may be made to Mr. Reeber's favorite charity, the Ventura County Rescue Mission in Oxnard, where he volunteered his time to its education program: Rescue Mission Alliance, P.O. Box 5545, Oxnard, CA 93031.

# **Program: PowerQuest Protecting your hard drive and its data**

# **By John Weigle**

*jweigle@vcnet.com* Hard drive secrets — from installing a new hard drive or a new operating system to organizing and backing up your files — were explained by Gene Barlow, representing Power-Quest, at our April meeting.

This year, he explained three products — Partition Magic, version 8; Drive Image 2002; and his own educational CD, Discovering Your Hard Drive.

Discovering Your Hard Drive is a 125-minute CD of Barlow's discussions of hard drives and how to manage them. The topics are Understanding Your Hard Drive, 51 minutes; Upgrading Your Hard Drive, 4 minutes; Organizing Your Hard Drive, 12 minutes; Managing Your Operating Systems, 10 minutes; Moving to a New Operating System, 30 minutes; Backing Up Your Hard Drive, 10 minutes; and Securing Your Hard Drive, 8 minutes.

The last topic is especially important if you're going to sell your computer or donate it to someone. "It is not easy, let me tell you, to get stuff off your hard drive," he said.

He also mentioned that he's writing a several-times-a-year newsletter on hard drive topics. Anyone interested can subscribe by sending him an e-mail at the address at the end of this article.

For his presentation to us, he concentrated on moving to a new operating system and backing up a hard drive.

Barlow said that Windows XP marks the end of Microsoft having two families of Windows, one for individual users and one for businesses. The end users or individual versions were Windows 95, 95B, 98, 98SE and Me, which suffers from lots of crashes. "Business would not tolerate that level of stability and performance," he said. The business families were NT3.1,

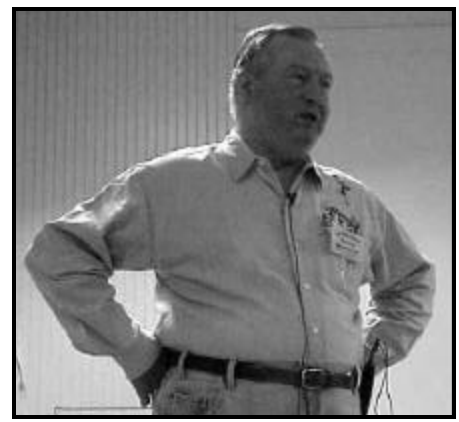

**Photo by Jerry Crocker**

# **Gene Barlow gets ready to discuss Partition Magic, Drive Image and how to manage hard drives.**

NT3.5, NT4, 2000 and XP Pro (with the home version being XP Home). Windows XP is "very stable, very reliable, very robust," Barlow said.

Within the next year, he said, you'll see products come out that will run only on Windows XP, and "there will come a time in the future when you will no longer be able to add programs or devices" to earlier versions of Windows. He predicted that will happen in abut a year and suggested all Windows users will face the issue of moving to the new operating system under one of several approaches:

**n** Buying a new computer with XP installed. The new computer should have at least a 300 megahertz processor, 256 megabytes of RAM and a 1.5 gigabyte hard drive, he said.

Upgrading an existing computer so it can run XP. As a rule of thumb, he said, if the computer was built after 2000, it can probably be upgraded; if it was built before 2000 it will be cheaper and better to buy a new computer.

 $\blacksquare$  Installing XP over Windows 98.

n Adding XP to the computer to have more than one operating system.

If you get a new computer, the hard drive will probably have one large partition, he said. He recommends using Partition Magic to create two logical drives, one for applications and one for data (they would be D and E drives). The bootable drive, C, is a primary partition. Among other things, this makes backing up data easier and faster.

If you have all your program CDs you can install the programs on the new computer from them. If you don't, you can use PC Relocator by Aloha Bob software to move programs from the old computer to the new one. Put the old computer next to the new one, run a cable from parallel port to parallel port, run PC Relocator on both machines, and it moves data, applications and settings to the new computer.

Not all programs will run on XP, Barlow said, so you might want to have both Windows XP and Windows 98 on your new machine. To do that, make another primary petition with Partition Magic and install Windows 98 on it so you can switch from system to system. "Microsoft does not support this approach," he said, because you can't install 98 after XP if you use Microsoft Dual Boot. Partition Magic includes Boot Magic, however, which does let you install the systems in that order. Of Microsoft's Dual Boot, he said to "avoid (it) at all costs" because it's difficult, hard to work with and unforgiving.

Barlow does not recommend installing Windows XP over Windows 98 because there "may be an occasion when Windows XP will not install properly," in which case "you're going to have a totally messed up system." If you insist, however, he recommends backing up the entire drive with Drive Image before attempting to install over an old operating system.

If installing XP over 98 works, it

*(Continued on page 9)*

# **More on secrets of hard drives …**

#### *(Continued from page 8)*

will keep the registry, shortcuts and other files, but the operating system program will be replaced. "It sort of merges the two together," he explained, but "in this case, you've burned your bridges behind you" and can't go back to the old operating system. The dangers here are that Microsoft's lists of programs and hardware that will run under XP aren't 100 percent accurate, nor is the XP Upgrade Adviser, which can be found with a Google search.

Barlow recommends this approach instead: Create an XP partition after the current C drive with Partition Magic. Copy Windows 98 or Me into the empty partition (Partition Magic lets you copy to a hidden partition). Install XP on top of the copy. This keeps the pointers to applications and data. One of the operating system partitions will be hidden, depending on which system you boot to. "They are both C partitions, but only one at a time," he said.

Partition Magic versions 7 and 8 (the current version) both work with Windows XP, but earlier versions should be upgraded, he said. The new version has seven wizards, including one to create a backup partition and one to install a new operating system. "I seldom do anything with the product anymore without using the wizards," Barlow said.

Everything in Partition Magic requires two steps: make the change and apply the change. That gives you a chance to change your mind.

Barlow's laptop has two hard drives, he said, one with Windows 98, a hidden primary partition, and logical partition for backups, and a second one for applications, data files and backup partition.

Switching from one operating system to another requires shutting down the computer. When it reboots, the Boot Magic menu lets you pick when operating system you want. Partition Magic also includes a table showing what part of the hard drive an operating system must be in — most are the first 8 gigabytes.

Barlow emphasized that all hard drives are mechanical devices that will wear out someday. The average life is two to three years, but that means some might die in the first six months and others might last for five years. That's why backing up is so important. If your hard drive crashes without a backup, you'll have to reinstall all your programs, find the patches again and fix all your settings – "and your data files are gone forever."

Most people back up to some external media, such as tape drives (which take an hour to back up 1 gigabyte), cartridge drives (which are faster but expensive), CD drives (which are inexpensive but slow), or external hard drives. He said DVD technology isn't standardized yet but will be in a few years. External hard drives "are going to be the wave of the future" but, again, aren't quite at that stage. "The biggest problem with these external hard drives is that they're new," he said. They work only in Windows, not in DOS, which means restoring from them requires the installation of Windows. He did, however, say that the external drive will probably become the ultimate backup tool.

At this stage, Barlow said, "I be-

lieve every computer should have two hard drives in your system." This allows the use of Barlow's recommended cross backup system.

Hard Drive 1 contains an operating system partition and Backup1 partition.

Hard Drive 2 contains an applications partition, data partition and Backup2 partition.

Use Drive Image to back up partitions from one drive to the other. If either goes down, put a new hard drive in the machine and use the DOS portion of Partition Magic to restore the missing partitions from the remaining drive. Once every quarter, back up one drive on CDs in case they both fail at the same time.

"Data files are much more important," he continued. "They need to be backed up daily."

Data Keeper, which is included with Partition Magic, watches the data files you've chosen and copies any changed files to wherever you tell it to. Copy that backup to CDs once a month, he advised.

Drive Image works in Windows and has a light image of Partition Magic so you can create backup partitions. You can quickly back up and restore a partition, as he showed by backing up one on his laptop, deleting the original partition and then restoring it.

#### **On the Net:**

Gene Barlow's Web site is www. ugr.com

His e-mail address is gene@ugr. com

PC Relocator (alohabob) is at http://www.alohabob.com/

O'Reilly offers members of user groups a 20 percent discount on all its books and conferences. If you've never checked out any O'Reilly books, go to the Web site at www.oreilly.com to see what's available. If you find something you want, e-mail the TOE editor at editor@cipcug.org for the code or get it at any meeting.

# **Society news: Web page Can you find yourself on the page?**

# **By Helen Long**

### *<liz@cipcug.org>*

I have updated the Club Photo-4 and Behind The Scenes-3 photo pages. Jerry always provides a lot of pictures, but, unfortunately, I don't always know who all the people are. I have put a lot more pictures up than I normally do. If you see something that is not identified or identified incorrectly, please let me know.

Last month, you inundated Jerry and me, and I got names for people who Jerry didn't get pictures of, but this time we were a bit more in sync.

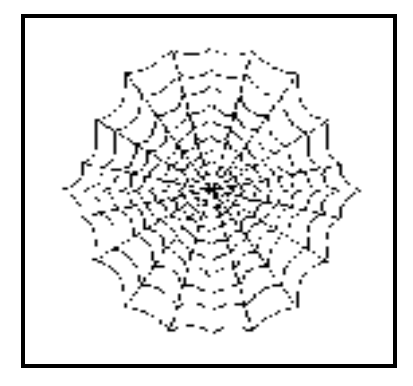

Help us out, please.

Jim Thornton has been out of town and the Garage Sale page has not been adjusted yet.

Speaking of Garage Sales, please clean out the attic, the garage, and Bob, please shuffle through some of those boxes by your computer — no telling what antiques you might find in there that you haven't used in years. That's probably the problem — they are too old to be of any use but not old enough for a museum. The only alternative is to toss them out, and wouldn't that make Lois happy!

If you have forgotten the password for the password -protected pages, don't hesitate to call me at 642-6521 or e-mail me at liz@cipcug.org.

# **Beginner's SIG Crashed hard drive doesn't stop questions**

# **By John Weigle**

### *<jweigle@vcnet.com>*

 Kurt Peterson subbed for Michael Shalkey at the April Beginners SIG and had to answer many of the questions without a computer because of a hard drive crash although the cause of the failure wasn't clear until after the meeting. Here's a summary of what went on after my arrival (I hate to admit I had to go buy a pen because when I left home I forgot to grab my usual shirt pocket protector):

**LOCK UPS:** Is your computer really locked up or is it just suffering from a frozen program? To find out, press the Num Lock key. If the Num Lock light goes off, you at least know your computer is getting a signal from the keyboard and isn't locked up. If the light doesn't go out, you have a bigger problem that might be solved only by hitting the power or reset button (either of which should be a last resort because Windows and other operating systems prefer to be shut down properly.

If the Num Lock key changes, hit the Ctrl-Alt-Del keys (often called the

three-finger salute). This should bring up a window that will tell you what program isn't responding and let you shut it down. You'll lose any data you haven't saved — another good reason to make saving a regular part of your work routine in any program — but at least you'll be able to make the computer go back to work. To close the program, you might have to hold your mouse button down for several seconds when you click the program name. You can also use the box to shut down the system.

**DIAL-UP NETWORKING**: First, a warning. Just because you're dialing a number in the same area code doesn't mean you won't have to pay long distance charges. Kurt learned that the hard way, he said, when he moved to California from Oregon, where all calls in the same area code are considered local. Check with your phone company to find out which numbers are local, especially when you're setting up a dial-up Internet connection.

The dial-up networking (or DUN) wizard should be in the control panel (getting there varies from system to system, but start by opening My Computer. If that doesn't work, look on your Start menu.) If you find Control Panel but can't find DUN, go to Add/ Remove Programs and Windows Setup in the Control Panel, and search through the items for the DUN program. You'll need your Windows CD unless whoever installed Windows for you put the CAB files (Microsoft's proprietary version of compressed files) in a special directory on your hard drive. If so, you can install the proper files from there.

If you got your computer from Dell, Gateway or some of the other big computer companies, the disk you have might not be a Windows disk but rather a recovery disk. Don't use that without being very sure what you're doing because it will eliminate all your data and program files.

**I LOST OUTLOOK EXPRESS**: It's part of Internet Explorer, so reinstall IE, and it should return. The two share lots of files

**GETTING RID OF DOCU-MENT VERSIONS**: A member working on a proposal in Microsoft Word saved versions of the document as he *(Continued on page 11)*

# **More on Beginners SIG**

#### *(Continued from page 10)*

want along and wondered how to get rid of the versions he didn't need. When you save a document, Microsoft guesses at what you want to call it. If you use Save and don't change the name of a document, it writes over the earlier version. If you use Save As, you can give the document a different name, such as Proposal2. To delete the versions you don't want, right click on the file name and click Delete on the menu that pops up.

**ADDING MORE TO A CD-ROM**: Whether you can do this depends on how you closed the CD the last time you put something on it. One option is to close the session, another is to close the CD. If you close the session, but not the CD, you can add more later. If you close the CD, you can't add more. This doesn't apply to a rewriteable CD. You can add to them until they're full. But remember that they're good for only 50-60 writes, so don't depend on them forever. (The same warning holds for floppy disks. They wear out after a period of time.)

CDs come in three types: Read Only, Writeable and Rewriteable.

 Other questions? Kurt said he'll try to help if you write to him at aarop@datastreet.com.

# **Book reviews: Windows XP guides**

# **By John Weigle**

*jweigle@vcnet.com* OK, a lot of people switched to Windows XP before I did, but none of you reviewed any of the books available on the latest Microsoft operating system. I assume I'm not the last person in the club to make the change, however, so here's a look at the four books I read to learn about the XP operating sytem.

If you've used any version of Windows beyond 3.1 you don't have to read four books to master it. You might not even have to read any, but I didn't want to tackle a new system without anything to

fall back on except the onscreen Help system, so I asked Toby Scott what he'd recommend. His first choice was "Windows XP Home Edition, The Missing Manual," and his second, if I remember right, was "Windows XP Annoyances" by David A. Karp. I got them both.  $B$ cause Paul McFedries wrote the best book I read on Windows 98, my previous operating system, I bought his "The Complete Idiot's Guide to Windows XP," and because I enjoyed Woody Leonhard's book on Office 97, I bought his "Windows XP All-in-One Desk Reference for Du m-

*(Continued on page 12)*

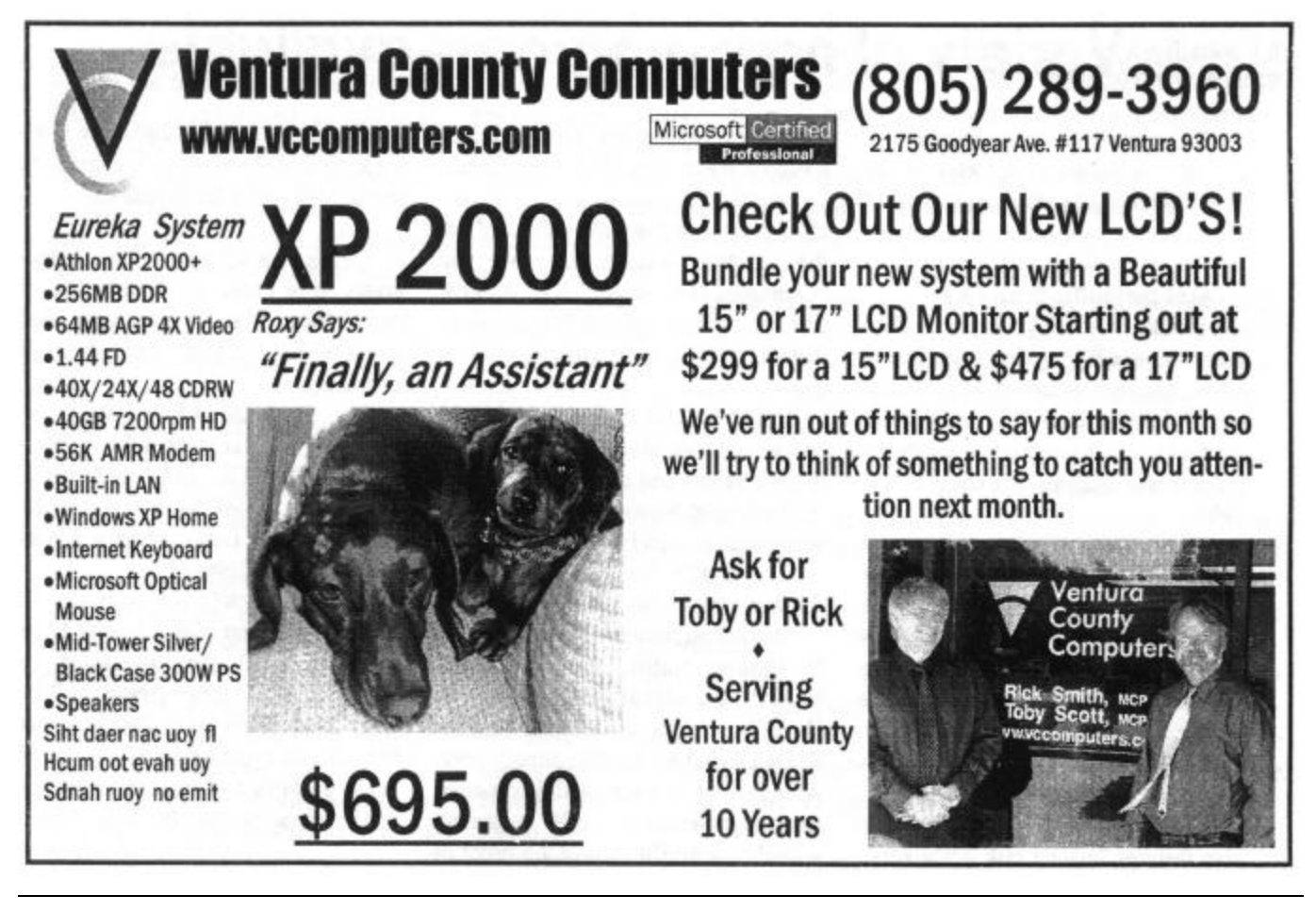

# **More on Windows XP books ...**

#### *(Continued from page 11)* mies."

Like several other people I've talked to in the club, I prefer a written manual to the online help provided by most programs. I don't like to read long passages on a computer screen, and I can make notes inside a book, or on a sheet of paper I keep inside it, to guide me back to especially interesting or helpful points. And if I can't figure out how the author listed what I'm looking for in the index, I have the added clues of a table of contents and the variety of illustrations and subheads as I thumb through the book.

As you might expect, each of the books takes a different approach to the subject and emphasizes different points, although all the books cover the basics of XP.

Pogue's "The Missing Manual," one in a series of such books on different programs, is the best overall book. It steps you through all the XP features and even includes an appendix on "Windows XP, Menu by Menu."

Pogue calls XP a great improvement over previous versions of Windows, but adds, "Despite the many improvements in Windows over the years, one feature hasn't improved a bit: Microsoft's documentation. In fact, with Windows XP, you get no printed user guide at all. To learn about the thousands of pieces of software that make up this operating system, you're expected to read the online help screen."

"Unfortunately," he continues, "as you'll quickly discover, these help screens are tersely written, offer very little technical depth, and lack exa mples and illustrations. You can't even mark your place, underline, or read them in the bathroom. In Windows XP, many of the help screens are actually on Microsoft's Web site; you can't see them without an Internet connection. Too bad if you're on a plane somewhere with your laptop."

The book is written for all levels of users. The main part of the book is

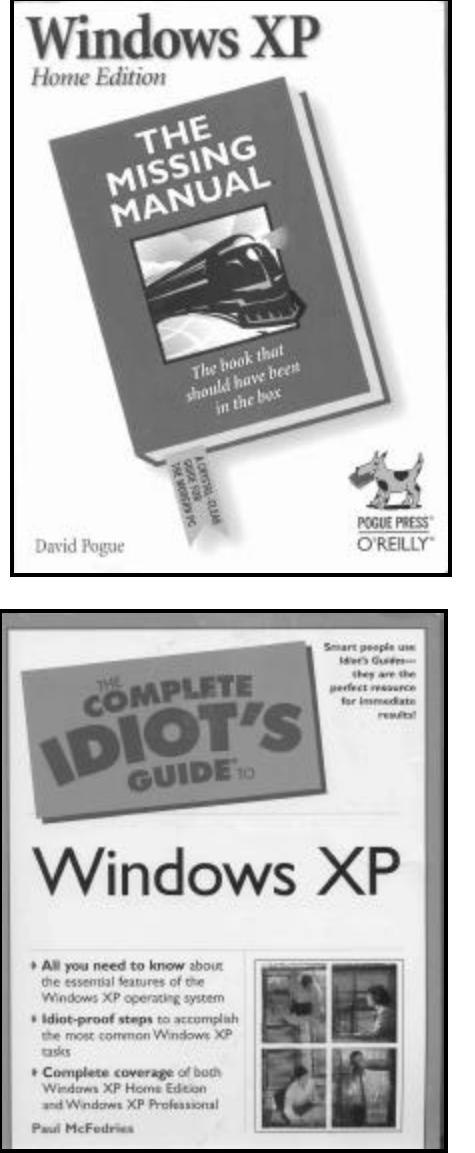

written for what Pogue calls "advanced-beginner or intermediate PC users." But sidebars called Up To Speed help brand new users, and other sidebars called Power Users' Clinic help more advanced users with special tips, tricks and shortcuts.

Karp explains why he wrote "Windows XP Annoyances" this way:

"…By labeling something a bug, we are placing the burden of resolving the problem on Microsoft, and waiting for Microsoft developers to fix a bug that they consider to be a feature can definitely be considered a lost cause.

"However if we lump together the

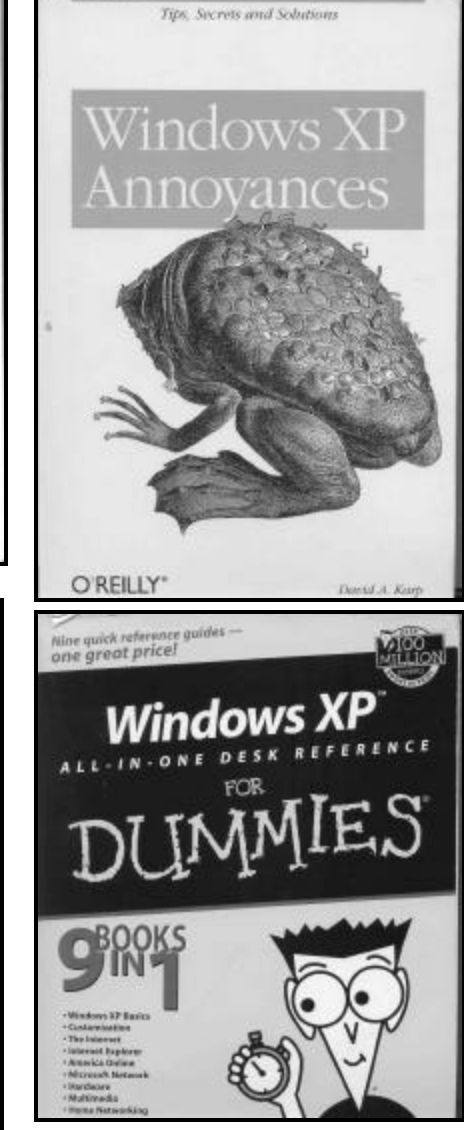

crash-a-day tendency of Windows, the irritating little animations, the clutter on the desktop, the lack of decent documentation and the fact that performance rarely meets expectations, and call them *annoyances*, we assume the burden of solving our own problems. This is a valuable attitude to adopt; it motivates us to learn more about the operating system so that we can work more efficiently. And, more importantly, it gives us the power to resolve the problems we encounter, so that we can get through the day with some degree of sanity."

Earlier books in the Annoyances *(Continued on page 13)*

# **More on Windows XP books ...**

#### *(Continued from page 12)*

series have included software to help make the changes the author suggests, but this one does not. Instead, it directs readers to the author's Web site for the latest versions of software he recommends and leaves the opportunity to add new software issued after the book was printed.

Readers of the Annoyances series should know going in that the books often recommend editing the Windows Registry. If this is something you're afraid to even think about, you might want to pass on the series. On the other hand, a number of programs, including Microsoft's own Power Toys collection, which includes Tweak UI, let you change registry settings without opening the registry, so the faint of heart can tackle some of the suggestions. Common sense, and Karp, suggest that you should back up the registry before playing with it, and Karp explains ways to handle that, even though the files that make up the registry can't be accessed while Windows is running.

For those of you who truly enjoy learning all you can learn about your computer, he discusses VBScript, which lets you write the equivalent of the old DOS batch files for Windows.

Karp offers lots of helpful hints, such as this one on home networks: "Use a different color cable for each computer to make troubleshooting easier."

He also has a section on "Closing Back Doors in Windows XP" because, as he puts it, "Unfortunately, Windows is not configured for optimal security by default." The section discusses file sharing, Universal Plug-and-Play, Remote Desktop, passwords, firewalls and scanning for open ports.

And if you like the classic start menu better than the XP versions, Karp tells you how to change it back.

Karp also includes instructions on installing XP on a machine you dready have and using the Windows Recovery Console, along with an alphabetical list of all XP settings (from "Accessibility, additional settings for Web pages" to "Windows XP Style for screen elements"). It fills almost 34 pages, which gives you an idea of how many things you can do in XP. Another appendix helps translate error messages.

This is a book for the technically inclined reader who wants more details about the innards of Windows and how to tweak it than it is for the average user .

Anyone who has read any of Woody Leonhard's books or articles knows he has no hesitancy about making his points strongly and clearly, and he does this in "Windows XP All-In-One Desk Reference for Dummies," which covers Windows XP Basics, Customization, The Internet, Internet Explorer, America Online, Microsoft Network, Hardware, Multimedia and Home Networking.

One of Leonhard's biggest complaints about all versions of Windows is that by default they don't show file extensions in Windows Explorer. In fact, this is one of the items listed on a pullout page under the topic "Three Fatal Flaws." He explains the problem this way: "Windows XP hides a key piece of information from you that can help you identify and avoid viruses. The next time you use Windows XP, take a few seconds and make it show you 'file name extensions' — the little piece at the end of each file's name, usually three characters long (for example, *doc* or *exe* or *bat*), that dictates how Windows treats the file."

The other fatal flaws are Windows' insistence that you give it all kinds of personal information to register, use Windows Messenger or .NET Passport and MSN (don't do it or lie, he advises), and the lack of a built -in antivirus protection (get an antivirus program, he says, then keep it up to date and use it regularly). Each of the nine books has its own index, and an overall index covers all nine books.

"The Complete Idiot's Guide to

Windows XP" covers both the Home and Professional editions (with a few exceptions, the differences aren't that great), and has lots of illustrations, sidebars and an appendix of Windows jargon. The jargon is also defined as it comes up in the book. Other helpful breakout items are Windows Wisdom, which add helpful hints to the regular text, and Look Out!, which emphasize dangers or problems you might have dealing with the subject being discussed.

The book includes a reference card of keyboard shortcuts and another on navigating the new XP Control Panel.

McFedries also includes a chapter on Refurbishing the Desktop, which covers how to change desktop wallpaper and patterns, changing colors and fonts, adding icons and Web items and changing screen resolution and colors.

As is usually the case, both the Idiot's Guide and Dummies books are excellent general introductions to their subjects.

### **Details of the books:**

Windows XP All-in-One Desk Reference for Dummies, by Woody Leonhard, Hungry Minds, New York, N.Y., 2002. Related Web site: http://www. woodyswatch.com/

Windows XP Annoyances, by David A. Karp, O'Reilly & Associates Inc., Sebastopol, Calif., 2003. Associated Web site: www.annoyances.org

The Complete Idiot's Guide Windows XP, by Paul McFedries, Pearson Education Inc., Indianapolis, Ind., 2002. Related Web site: http://www. mcfedries.com/

Windows XP Home Edition, The Missing Manual, by David Pogue, Pogue Press and O'Reilly & Associates Inc., Sebastopol, Calif., 2002.

All CIPCUG members are welcome to write reviews of books or software that they find helpful — or a waste of time. Submit them to  $\langle$ editor@cipdug.org $>$  or give them to me at any meeting.

# **Book review Kim Komando tells how to avoid mistakes**

# **By John Weigle**

### *<jweigle@vcnet.com>*

 Kim Komando has the nation's biggest computer radio program, writes a weekly column for more than 100 newspapers and USA Today, publishes a weekly e-mail newsletter and has written several books.

Her latest project is a book — "The 50 Biggest Co mputer Mistakes and How You Can Avoid Them" — but it's in a comparatively new format — CD-ROM. Some people will love this, and others will hate it because they don't like to read a book on the screen, although you can print out any of the chapters you want to so you can have a hard copy for reference.

The CD-ROM opens to a screen that is very similar to Kim's Web page <www.komando.com> and offers all the links that are on her Web page, plus the book, bonus software (this connects you to the Web page, too), sounds and other goodies, and help on using the CD.

The software offered includes 17 free and shareware (free to try, pay if you keep) programs, along with links to all the shareware that Kim has recommended on her radio show.

The sounds and other goodies section lets you substitute Kim saying a variety of things (such as "Bye bye" for close program or "This is going to be a problem!" for a critical stop) for the usual Windows sounds. The same popup window lets you use a picture of Kim (America's digital goddess) in a variety of poses (no, not *that* kind of pose; she's a married woman with a 2-year-old boy) for your wallpaper. There are 14 choices in all, from Kim in a bathing suit to Kim reading.

But the key part of the CD is the book that it's named for. You can read it on screen, let Kim read it to you and search it for words and phrases. And, of course, you can print any portion you want to. The book is divided into four parts: Getting Started, Keeping it Running Smoothly, The Internet, E-Mail and Online Security, and Tricky Troubles.

Although the opening page forces you to pick Listen or Read, once you go to any lesson the tool bar has a button that lets you listen to Kim read the lesson while you read the text. Sometimes, the version she reads is not exactly the same as the printed version, although the information is the same. The book is in PDF format, so you read it on Acrobat Reader, which is provided on the CD-ROM. Each lesson includes a menu at the top that lets you pick from any of the 50 lessons, which range from the first — Not doing your homework before buying a new computer — to the

*(Continued on page 15)*

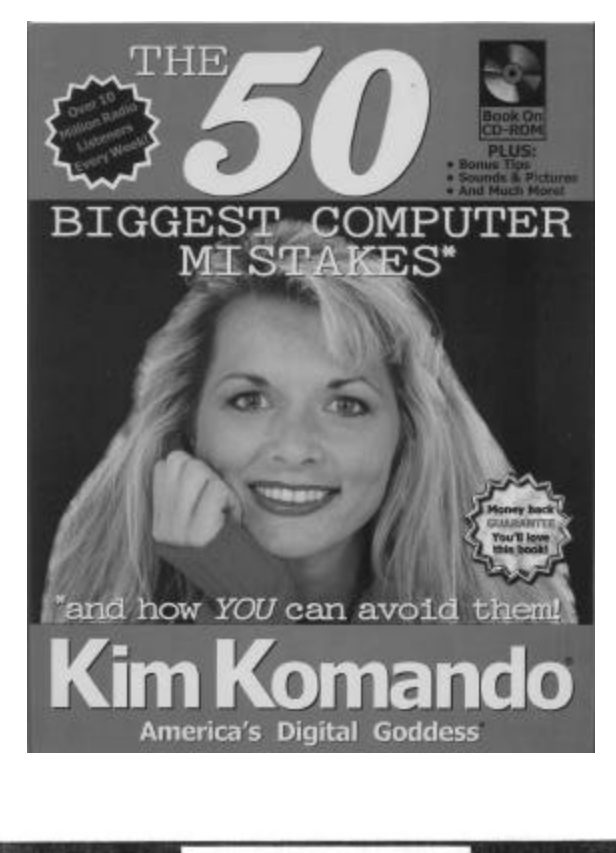

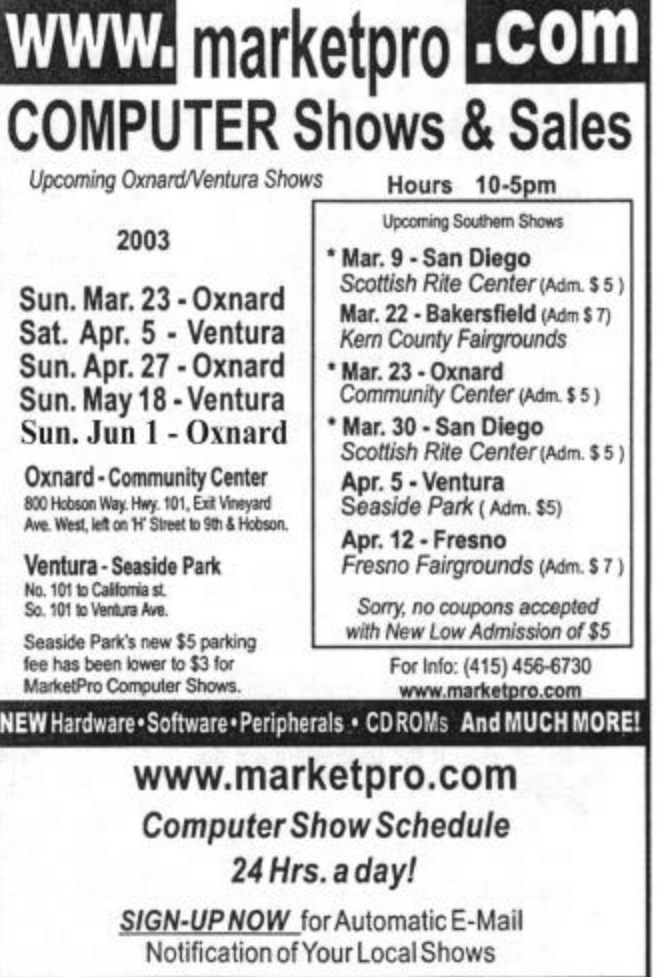

# **More about Kim Komando book ...**

#### *(Continued from page 14)*

50th — Removing .CAB files. Many of the tips include bonus tips, which aren't listed in the table of contents, so you end up with considerably more than 50 helpful hints. The bonus tips are at the end of some of the 50 basic tips, which are at least a page and usually longer. The lessons total 92 pages.

The search program works well. For instance, I tried MSCONFIG, spam and porn (one good program that comes with Windows and two subjects that bug almost every computer user) and found tips involving all of them.

The program also includes a link to Kim's 10 Commandments for Kids Online, which she mentions after telling the horrifying story of a Salt Lake City mother who put her 13-year-old

daughter on a bus to Seattle to meet a man the girl had met in a chat room on the Internet, even though the mother had never met the man. "Amazingly enough," Kim writes, "this turned out OK, but regardless of what the mother believed, her actions endangered her child."

The CD-ROM installs enough information on your hard drive to run the program, but the bulk of the material remains on the CD-ROM. That saves space but also means you must keep track of the CD-ROM, which you should do with all your CD-ROMs anyway (I speak from experience on this, having misplaced a couple of program CDs from time to time).

Everyone can learn something new — or be reminded of something they'd forgotten — from Kim's lessons. And, considering the typical price of computer (or any other) books, the \$19.95 price is a bargain. The book can be purchased only through Kim's Web site at <www.komando.com>. It also comes with a photo of Kim that's suitable for framing.

### **Good news:**

After I ordered my copy of the book, Kim's publicist asked if we'd review it for The Outer Edge and asked what they could do encourage that. I said I planned to review it anyway but said if they wanted to donate a copy for a door prize, we'd be happy to accept it. They did, and we'll have it as one of the May prizes.

# **Updated list of computerrelated radio programs**

# **By Jim Thornton / <jthorn@adelphia.net>**

Radio station KRLA has added a new one-hour program titled "Computer Talk," effective Jan. 12. KABC has changed its "The Computer and Technology Show" broadcast times from 10 a.m.-12:45 p.m. to 9-11 a.m. on Saturday, effective Feb. 8. KVTA has moved the day and reduced the time of the "acomputer.pro" show as a lead-in to the "Komputer Klinic" show effective April 5. KLSX has added "Komputer Klinic" effective April 5.

### **Saturday:**

"Komputer Klinic" with Kim Komando

7-10 a.m. on 990 AM KTMS (Santa Barbara) and 97.1 FM KLSX (Los Angeles). Telephone: (888) 825-5254 (Phoenix). Listen Live address: http://www.k57.com/index1. htm, home page: http://www.Komando.com, and email: helpmekim@komando.com. Remarks: Has a weekly column in USA Today newspaper and a monthly article in Popular Mechanics magazine, written several books, and produced video learn ing tape series; provides a free (but slow) help service via e-mail; and publishes a free weekly e-mail newsletter.

"The Computer and Technology Show" with Marc Cohen and Mark Oleesky

9-11 a.m. 790 AM on KABC (Los Angeles). Telephone: (800) 222-5222 (Los Angeles). Listen Live address: none, home page: http://www.kabc.com/pages/36237.asp, and email: computershow@kabc.com. Remarks: If the caller's question is too technical, they will request the caller to email the question and they will e-mail back the solution.

"Jeff Levy On Computers" with Jeff Levy

2-5 p.m. 640 AM KFI (Los Angeles). Telephone: (800)

**Wanted: Ad Manager The Outer Edge needs someone to sell ads in TOE to computerrelated businesses in the county. Anyone interested should contact Andy Toth or John Weigle at any meeting or by e-mail.**

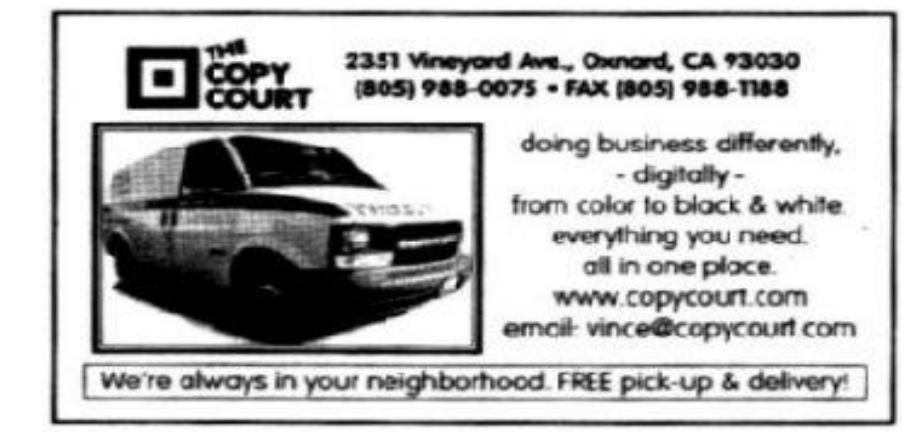

# **Society news: Membership report Is it time for** *you* **to renew?**

# **By Ken Church**

*<membership@cipcug.org>*

Attendance at the April 2003 general meeting: 102 Members

10 Guests

Total membership: 322

# **RENEWAL INFORMATION**

The **renewal**/New Mbr dues are \$**25**/\$35 for single membership, \$**30**/\$50 for two or more family membership. Please send your renewal payment to:

## **CIPCUG MEMBERSHIP P.O. BOX 51354 OXNARD, CA 93031-1354**

Or bring your payment to the May meeting.

### **March 2003 renewals:**

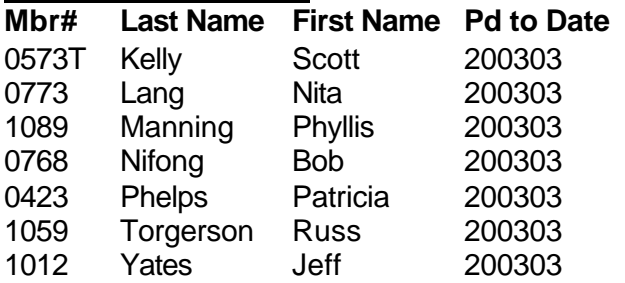

### **April 2003 renewals:**

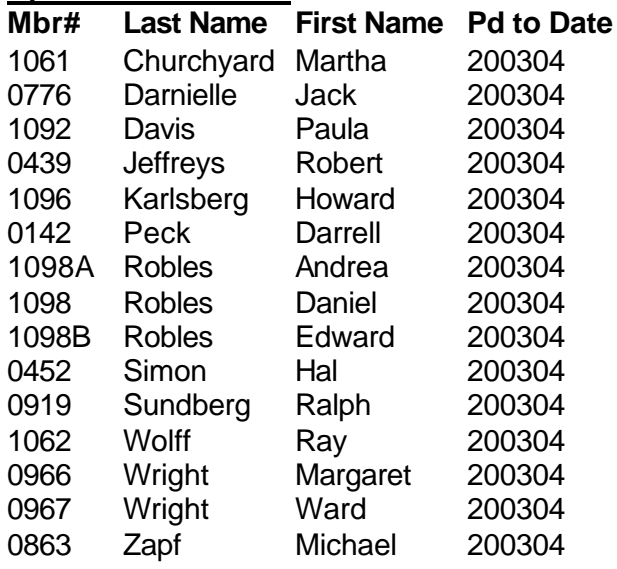

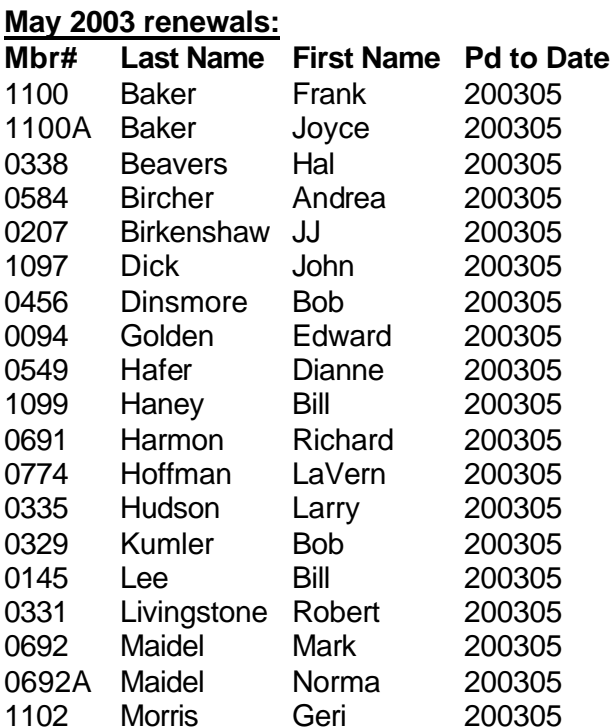

0922 Neunuebel Bob 200305 0454 Provenza Richard 200305 0459 Vanicek Bob 200305 0211 Weigle John 200305 0697 Widney Fred 200305

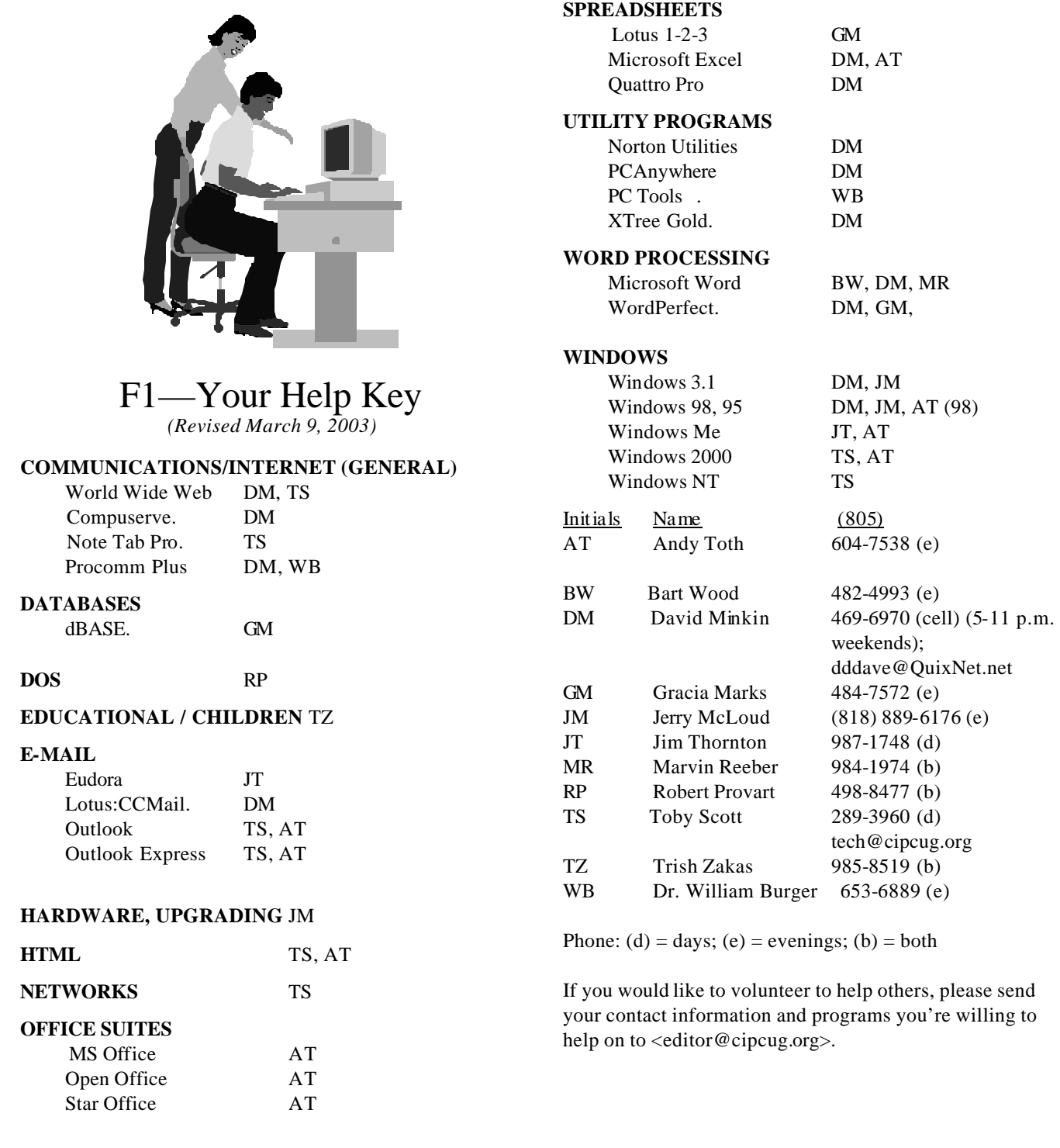

**Practice safe computing: Back up Back up Back up (And then test the backup to be sure it worked)**

# **More on radio programs**

#### *(Continued from page 15)*

520-1534 (Los Angeles). Listen Live address: http://www. kfi640.com/jacor-common/streaming\_disclaimer.html, home page: http://www.jefflevy.com, and e-mail: jefflevy@jefflevy.com. Remarks: If the caller's question is too technical, he will call the caller after the broadcast and provide the solution; provides a weekly computer lesson from his web site, and publishes a monthly for-a-fee newsletter.

"a.computer.show" with G. J. Goldwyn

2-3 p.m. on 1520 AM KVTA (Ventura). Telephone (805) 289-1520 (Ventura). Listen Live address: http:// www.kvtaam1520.com/listenlive.asp, home page: http:// www.acomputerpro.com, and e-mail: show@acomputerpro. com. Remarks: Has some weekly prizes. The program is frequently pre-empted by sport events.

"Komputer Klinic" with Kim Komando

3-6 p.m. on 1520 AM KVTA (Ventura). Listen Live address: http://www.kvtaam1520.com/listenlive.asp. This program is a replay of the earlier 7 a.m. live program see 7 a.m. for program details. The program is frequently pre-empted by sport events.

### **Sunday:**

"Computer Talk" with LA Jason

12-1 p.m. on 870 AM KRLA (Los Angeles). Telephone: (866) 870-KRLA (Los Angeles). Listen Live address: http://www.krla870.com, home page: http//www.lajason, and e-mail: computertalk@lajason.com. Remarks: Gives each caller a commercial software prize.

"Jeff Levy On Computers" with Jeff Levy

3-5 p.m.. on 640 AM KFI (Los Angeles). See Saturday at 2 p.m. for details.

### **Firewall program available for review**

Kaspersky Labs has offered a review copy of Kaspersky Anti-Hacker 1.0, a personal firewall from the makers of Kaspersky Anti-Virus for Windows 98/ME/NT/2000/XP. Anyone interested in checking the product out should send an e-mail to editor John Weigle, who will forward the full announcement to you.

Here's some more information from the announcement: Kaspersky Anti-Hacker is a filter operating between personal computers and the Internet that checks all incoming and outgoing data streams and permits only safe data and actions. In this way, the system protects against hacker attacks from external networks and regulates access to the Internet applications, thus preventing the unauthorized outflow of information even if the system becomes infected with the most advanced backdoor Trojan programs.

Kaspersky Anti-Hacker gives users the ability to define filtration rules for each Internet application, specific IP addresses, etc. Users can choose from among five preset levels of protection, as well as to increase the number of rules according to individual security requirements. The program also has a 'self-learning' feature that allows users to interactively create a set of rules best corresponding with installed software.

# **Society news Treasurer's report**

#### **By Art Lewis By Art Lewis**

### *<treasurer@cipcug.org>* **February 2003** *<treasurer@cipcug.org>*

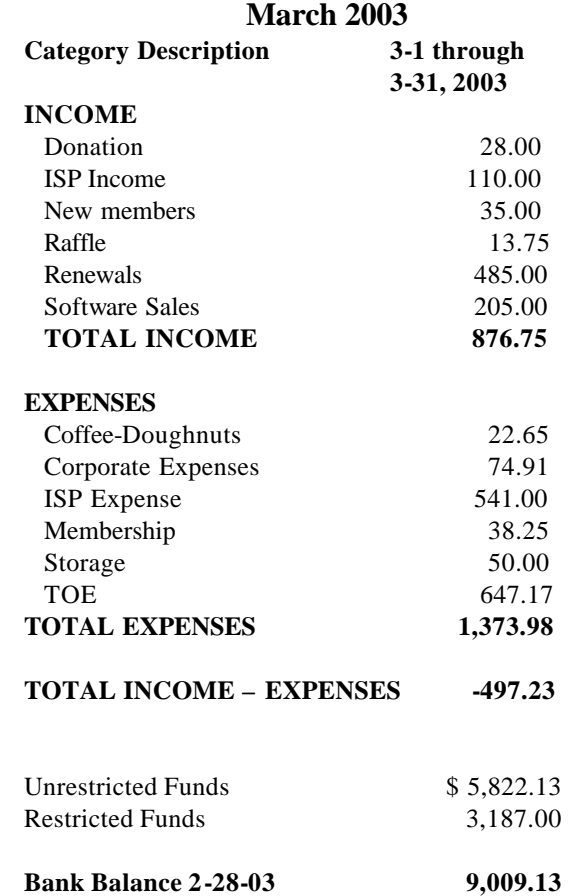

**Tell our advertisers you saw them in The Outer Edge**

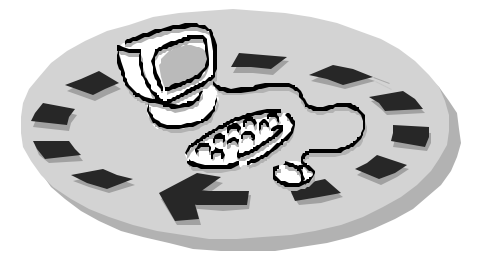

Every month, members of the Channel Islands PC User Group have access to:

- ♦ The Outer Edge newsletter, which includes a list of me mbers willing to help other members
- The general meeting, featuring a question-and-answer session and program on new software or hardware
- ♦ Special Interest Groups special meetings held several times a month on a variety of topics
- Door prizes at the regular meeting.
- ♦ The CIPCUG library of books and videos.

Other benefits include:

- Special user group discounts on books and software
- An Internet Service Provider at a large discount (see below).
- A chance to make friends with people who have similar interests
- The ability to put your knowledge to good use by helping other members. The whole concept of user groups is members helping members.

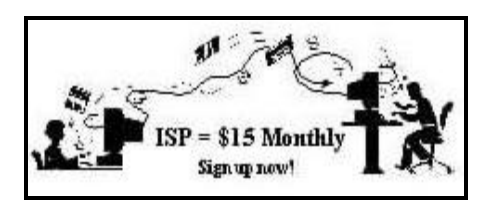

CIPCUG members are eligible to sign up for the group's Internet Service Provider (ISP) at the low price of only \$15 per month plus a \$15 processing fee.

To sign up, contact one of the club's techies (see below). Call one of them you may know or one in your

area and they will be glad to provide you with the details necessary for signing up. Checks should be made payable to CIPCUG and forwarded to Treasurer, c/o CIPCUG, P. O. Box 51354, Oxnard CA 93031. Don't forget to include the \$15 set-up fee in your first sign-up check. You may make payments in three-month, sixmonth or annual increments. Renewals can also be mailed to Treasurer; just be sure to mention the dates that your check is to cover.

There is no program to install; you will use programs that are already on your computer. It's simple to talk you through the set-up, but if you're the least bit timid about setting up your computer, a club member will come to your house and make the necessary arrangements. Our agreement will also give you a 5 MB Web page allowance.

### **CIPCUG INTERNET SERVICE TECH TEAM**

\_\_\_\_\_\_\_\_\_\_\_\_\_\_\_\_\_\_\_\_\_\_\_\_\_

Jerry Crocker, 486-0308, 6-10 p.m. normsplumb@aol.com, Roland Fleig, 983-8707, mornings schwable@cipcug.org, George & Arline Lakes, 983-2969, 2- 10 p.m. thelakes@cipcug.org, Helen Long, 642-6521 liz@cipcug.org David D. Minkin, 469-6970, 5-12 p.m., weekends dddave@QuixNet.net Claude Whelchel, 482-4017, 8-noon

 claude@cipcug.org **\_\_\_\_\_\_\_\_\_\_\_\_\_\_\_\_\_\_\_\_\_\_\_\_\_\_\_\_\_\_**

 Please clip last column and send with payment to CIPCUG-Memb. P.O. Box 51354, Oxnard, CA 93031- 1354.

 Please make checks payable to CIPCUG

### **Dues for new members**

 Individual member, \$35.00 Family membership (same address), \$50.00

 Renewals are \$25 and \$30/yr. respectively

### **CIPCUG MEMBERSHIP APPLICATION**

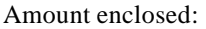

Please Print the following information:

\_\_\_\_\_\_\_\_\_\_\_\_\_\_\_\_\_\_\_\_\_\_\_\_\_\_\_\_\_\_\_

\_\_\_\_\_\_\_\_\_\_\_\_\_\_\_\_\_\_\_\_\_\_\_\_\_\_\_\_\_\_\_

\_\_\_\_\_\_\_\_\_\_\_\_\_\_\_\_\_\_\_\_\_\_\_\_\_\_\_\_

Name:

Why join Channel Islands PC

User Group (CIPCUG)?

Address:

City:

\_\_\_\_\_\_\_\_\_\_\_\_\_\_\_\_\_\_\_\_\_\_\_\_\_\_\_, CA

ZIP Code:

Phone no. (Home): \_\_\_\_\_\_\_\_\_\_\_\_\_\_\_

\_\_\_\_\_\_\_\_\_\_\_\_\_\_\_\_\_\_\_\_\_\_\_\_\_\_\_\_\_\_\_

 $(Work):$ 

E-mail address:

User level: Novice \_\_\_\_\_; Intermediate \_\_\_\_; Advanced \_\_\_\_\_

\_\_\_\_\_\_\_\_\_\_\_\_\_\_\_\_\_\_\_\_\_\_\_\_\_\_\_\_\_\_\_

Can you help the club as a volunteer? If so, what would you be interested in working on?

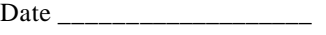

Member # \_\_\_\_\_\_\_\_\_\_\_\_\_\_\_

# *The Outer Edge* | |

Channel Islands PC Users Group P.O.Box 51354 Oxnard, CA. 93031

> **DATED MATERIAL Please Do Not Delay**

## **DUES REMINDER**

If the number after your name is 0503, your membership dues are payable in May 2003.

NON-PROFIT U.S.POSTAGE PAID OXNARD. CA PERMIT NO. 1785

# **MAY 2003 MEETING OF CHANNEL ISLANDS PC USERS GROUP**

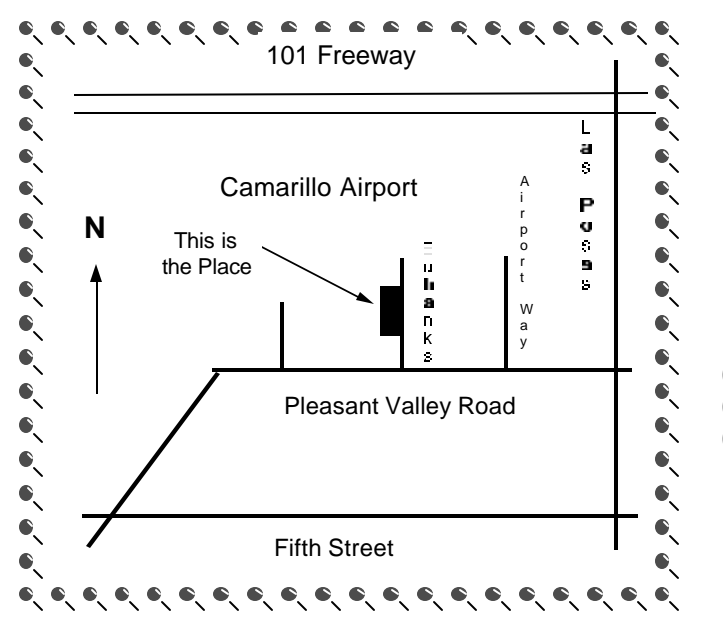

**Saturday morning, May 3, at Freedom Center, Camarillo Airport 515 Eubanks (at Pleasant Valley Road) Camarillo, Calif.**

**Meeting Schedule: 0845-0930 Beginners SIG 0845-0930 Internet SIG 0930-1030 Business meeting, Q&A 1030-1055 Break - Please contribute requested amounts for coffee & doughnuts 1100-1200 Program — Vivitar — and drawing**

Why join CIPCUG? Here are just a few of the reasons: Monthly SIGs, a monthly program, a monthly newsletter, a discounted Internet Service Provider, a library of com-

Help your fellow members. Volunteer to lead a SIG. More details available from Ralph Duchacek, Andy Toth, Helen Long or Toby Scott at any meeting.

**Benefits of CIPCUG membership include:**

# **If you're looking for tips from other members, check the CIPCUG Web page.**

The Outer Edge, our monthly 20-page newsletter

# **Wanted: Advertising Manager**

**You might have noticed that advertising has fallen off in recent months. We need someone to talk to computer-related businesses about advertising in The Outer Edge. The editor's job doesn't allow him to sell advertising for a competitor, even one as small as TOE. Anyone interested should contact Andy Toth or John Weigle at any meeting.**